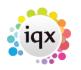

1/8

# **New Withholds**

#### Release 2.17.4 onwards

Withholding has been updated to draw together all information on Person/Company/Vacancy withholding into a new view on each form Withholds. The following information is presented in a series of user stories

# Person

## I need to withhold a person from a company

A candidate can be withheld from a company at their choice via Person – Withholds and selecting 'New'.

| Withholds          |          |            |                         | CSCS        | No   |
|--------------------|----------|------------|-------------------------|-------------|------|
| AWR                | €Address | 5 Mayfield | Terrace, Newtongrange 🖃 | CSCS Expiry |      |
| Timesheets         | Expand   | New        | Delete                  |             |      |
| Payroll            | Company  | Job Title  | Our Ref                 |             | Note |
| Payroll<br>Address | •        |            |                         |             |      |

The user can search for the required company and add notes to the withholding record.

|                     | Address       |                    | Town   | Country | -        | -        |
|---------------------|---------------|--------------------|--------|---------|----------|----------|
|                     |               |                    | 101111 | County  | Postcode | Division |
| Xchanging Uk Ltd.   | 6th Floor     | 22 Billiter Street | London |         | EC3M 2SS |          |
| XI Services Uk Ltd. | XI House      | 70 Gracechurch S   | London |         | EC3V 0XL |          |
| Xtrakter Ltd.       | Watling House | 33 Cannon Street   | London |         | EC4M 5SB |          |
| Xtrakter Ltd.       | Watling House | 33 Cannon Street   | London |         | EC4M 5SB |          |

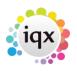

2/8

Withholds

#### 2024/04/27 07:11

| Enter any note test notes New line Ok Cancel Expand New Delete | Kota Cooper       | ×          |
|----------------------------------------------------------------|-------------------|------------|
| New line<br>Ok Cancel                                          | Enter any note    |            |
| Ok Cancel                                                      | New line          |            |
|                                                                |                   |            |
|                                                                | Xchanging Uk Ltd. | test notes |

# Removing a withhold in person

Removing a candidate from a company withhold in Person – Withholds is done using the Delete button.

This can only be carried out by a user with a Manager role. Attempting to remove a withhold will display this message.

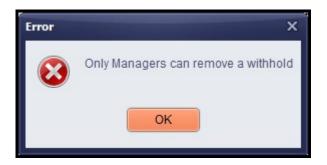

## I want to remove an exclusive from within a person record.

If a candidate is 'Exclusive to a Vacancy' the following button will appear in Person – Withholds. To remove 'Exclusive to a Vacancy' click on this button.

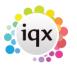

| 2024/04/27 | 0 | 7: | 1 | 1 |
|------------|---|----|---|---|
|------------|---|----|---|---|

| Withholds |
|-----------|
|           |
|           |
|           |
|           |
|           |

| Confirm | ×                                                                                                   |
|---------|----------------------------------------------------------------------------------------------------|
| ?       | Are you sure you want to remove the exclusive to Workman Facilities Management Ltd Electricians - ? |
|         | Yes No                                                                                              |

# Company

# I want to Withhold a Candidate from a Company or group of Companies

In Company - Withholds selecting New allows the User to search for a candidate to withhold and to add any associated notes.

| Progress                 | Expand Candidate Exp | and Vacancy Ne | w De    | lete        |         |
|--------------------------|----------------------|----------------|---------|-------------|---------|
| Placements               | Candidate            | Registration   | Туре    | Job Title   | Our Ref |
| Withholds                | Cassius Duffy        | 10806          | Vacancy | Electrician | test    |
| Questionnaire<br>Contact |                      |                |         |             |         |

| ×       |                  | Find        | Include Clients | Select   | Can  |        | Help     |           |
|---------|------------------|-------------|-----------------|----------|------|--------|----------|-----------|
| Payroll | Name             | State       | Address         |          | Town | County | Postcode | Division  |
|         | Jessica Ali      | Pre registr | ¿ 2 Old St      |          |      |        |          |           |
| 0000LY  | Shane Allen      | Current     | 78 Osborne Rd   |          |      |        | N13 5PU  | Infrastru |
| 50158   | Alyssia Alvarado | Current     | 32 Grange Rd    | Biddulph |      |        | ST87RY   | Infrastru |
|         | Betty Alvarado   | Current     | 2 Maesycoed     |          |      |        | SA431AP  | Infrastru |

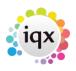

#### 4/8

| A & M Stephens | × |
|----------------|---|
| Enter any note |   |
| Test notes     |   |
|                |   |
|                |   |
|                |   |
|                |   |
| Ok Cancel      |   |

If a company withhold is in a linked group, the user is offered the option to select just this company or all companies in the group.

| Confirm        |                                                                 |              | ×               |         |                      |      |
|----------------|-----------------------------------------------------------------|--------------|-----------------|---------|----------------------|------|
|                | is linked to other Cor<br>withhold for this cand<br><u>Y</u> es |              | arches for all? |         |                      |      |
| Expand Candida | te Expand Vacancy                                               | New De       | lete            |         |                      |      |
| Can            | didate Regis                                                    | tration Type | Job Title       | Our Ref |                      | Note |
| Cassius Duffy  | 10806                                                           | Vacancy      | Electrician     |         | test                 |      |
| Betty Alvarado | 10037                                                           | Company      |                 |         | XX51041329092008021D |      |

Note - a candidate withheld from a company will appear as withheld in every Company's Vacancy in the Withhold view.

# Removing a withhold in Company

Removing a candidate from a vacancy or company withhold in Company – Withholds is done using the Delete button.

This can only be carried out by a user with a Manager role. Attempting to remove a withhold will display this message.

Error

# Vacancy

Mabel Lozano

IOX

Candidate

# I want to make a candidate exclusive to a vacancy.

Action Date

Search Add Remove Send Pack Send Details Send CVs Placement

Add the required Candidate to the shortlist and make exclusive there.

OK

Consultant

**IVAN** 

Only Managers can remove a withhold

OK

In Vacancy – Shortlist selecting a candidate as Exclusive is now recorded in Vacancy – Withholds.

State

CV Sent to Client

Expand Not Finished Process Process Candidates Candidate Exclusive

 Expand
 New
 Delete
 Add to exclusive
 Remove from exclusive

 The following temp(s) are exclusive - Mabel Lozano
 Candidate
 Registration
 Type

 Candidate
 Registration
 Type

 Cassius Duffy
 10806
 Vacancy
 test

Selecting 'Add to exclusive' in Vacancy – Withholds refers the user to vacancy Shortlist as normal.

The candidate can be removed from Exclusive from within Vacancy Shortlist by clicking on the Exclusive button or in Vacancy – Withholds by selecting 'Remove from Exclusive and selecting the required candidate from a drop-down list.

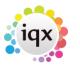

×

5/8

Copy Short List

Person State

Current

×

Select All

Time

Interview

iqx - https://iqxusers.co.uk/iqxhelp/

#### 2024/04/27 07:11

# I want to withhold a candidate from a vacancy

Cancel

Temp Vacancy: Electrician for A & M Stephens

Mabel Lozano - 10074

Ok

Select a Candidate

In Vacancy – Withholds selecting New allows the User to search for a candidate to withhold and to add any associated notes.

| 💿 Select F  | erson               |                 |                  |        |      |        |          | - 🗆 >      | × |
|-------------|---------------------|-----------------|------------------|--------|------|--------|----------|------------|---|
| SA<br>Use S | econdary Agency Car | Find<br>ndidate | All Departments  | Select | Car  | ncel   | Help     |            |   |
| Payroll     | Name                | State           | Address          |        | Town | County | Postcode | Division - | 3 |
| 50103       | Igra Sanford        | Current         | 167 Stockwell St |        |      |        | G1 4SP   | Infrastru  | 1 |
| 50114       | Autumn Santiago     | Perm Pla        | ci 49 Kay St     |        |      |        | E2 8QB   | Infrastru  |   |
|             |                     |                 |                  |        |      |        |          | =          |   |
|             |                     |                 |                  |        |      |        |          |            |   |
| 4 11        |                     |                 |                  |        |      |        |          |            | 1 |

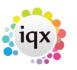

x

-

6/8

#### Withholds

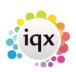

#### 7/8

Withholds

| Temp Vacancy: Electrician for A & M Stephens | × |
|----------------------------------------------|---|
| Enter any note                               |   |
| lqa test notes                               |   |
|                                              |   |
|                                              |   |
|                                              |   |
|                                              |   |
|                                              |   |
| Ok Cancel                                    |   |
|                                              |   |

The withhold is recorded in Vacancy - Withholds

| Withholds     | Vision Type | Daily                       |      |
|---------------|-------------|-----------------------------|------|
|               | Entered     | 22/02/2013 18:18            |      |
| Timesheets    |             | MTWTF 09:00 7.5 hours       |      |
| Site Details  | Expand      | New Delete Add to exclusive |      |
| Web Publish   | Ca          | ndidate Registration Type   | Note |
| Miscellaneous | Tomos Beck  | 10794 Vacancy               |      |

and in the related Company – Withholds.

| Progress      | Expand Candidate | New Delete   |         |           |         |      |
|---------------|------------------|--------------|---------|-----------|---------|------|
| Placements    | Candidate        | Registration | Туре    | Job Title | Our Ref | N( 🔶 |
| Withholds     | Tomos Beck       | 10794        | Vacancy | Joiners   |         |      |
| Questionnaire |                  |              |         |           |         |      |

# Removing a withhold in vacancy

Removing a candidate from a vacancy or company withhold in Vacancy – Withholds is done using the Delete button.

This can only be carried out by a user with a Manager role. Attempting to remove a withhold will display this message.

# Error X Only Managers can remove a withhold OK

From: https://iqxusers.co.uk/iqxhelp/ - **iqx** 

Permanent link: https://iqxusers.co.uk/iqxhelp/doku.php?id=new\_withholds&rev=1492089652

Last update: 2017/11/16 21:57

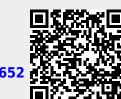

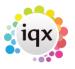

8/8

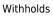